# SIAFI Sistema Integrado de<br>do Governo Federal

# **Manual do Usuário**

**Realizar Parcial OB com Vinculação**

Data e hora de geração: 09/05/2025 18:16

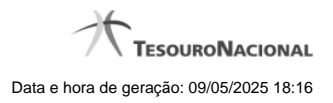

**1 - Realização Parcial com OB com ou sem Vinculação 3**

# **1 - Realização Parcial com OB com ou sem Vinculação**

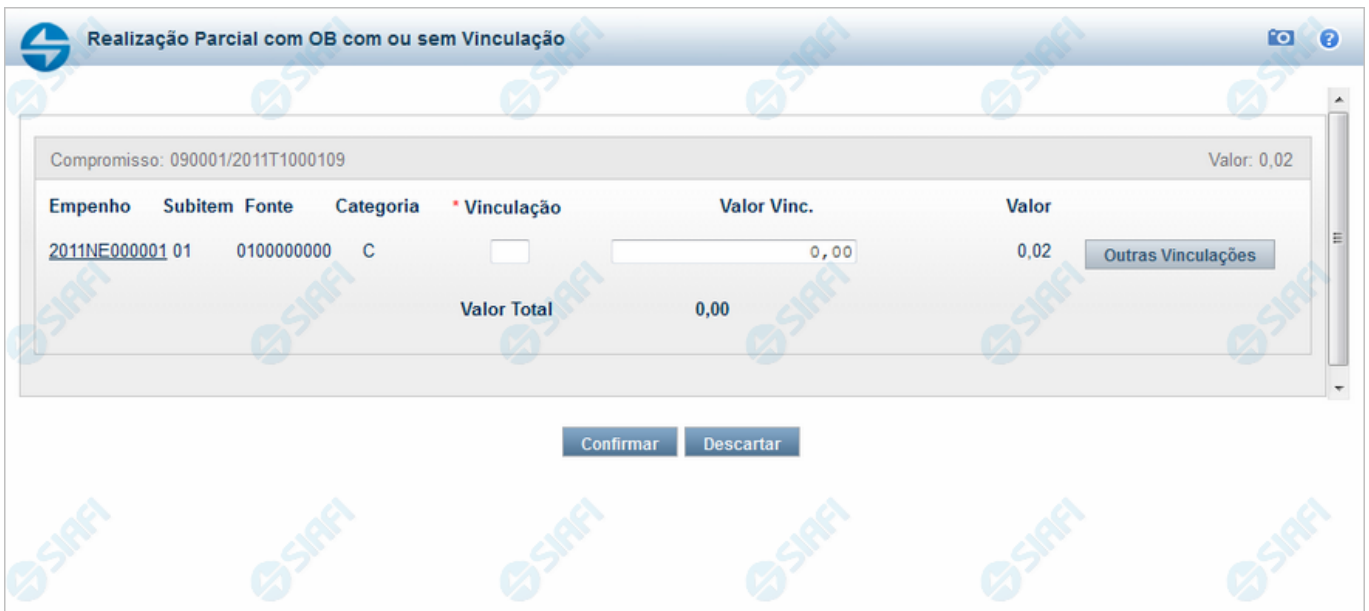

#### **Realizar Parcial OB com Vinculação**

Quando você solicita a realização parcial de um compromisso com OB que exija vinculação de pagamento, o sistema apresenta esse formulário para que você informe o código da vinculação e a parcela do valor a ser realizado.

#### **Campos**

**Compromisso** - Identificação do compromisso, composta pelo código da UG emitente do Documento Hábil e pelo código do documento que originou o compromisso.

**Valor** - Valor monetário do compromisso.

**Empenho** - Identificação do empenho utilizado no Documento Hábil que compõe o Compromisso.

**Subitem** - Identificação do subitem utilizado no Empenho que compõe o Compromisso.

**Fonte** - Fonte de recursos para a realização do item do Documento Hábil que originou o Compromisso.

**Categoria** - Categoria de gasto relacionada com o Grupo de Despesa do item do Documento Hábil que originou o Compromisso.

**Vinculação** - Informe o código, com três dígitos, da vinculação de pagamento que condiciona a liberação dos recursos na fonte utilizada.

**Valor Vinc.** - Informe a parcela do valor monetário do compromisso a ser realizado, que possui vinculação de pagamento.

**Valor** - Valor monetário do compromisso, correspondente à fonte e à categoria informados na linha.

**Valor Total** - Valor monetário total do compromisso.

### **Botões**

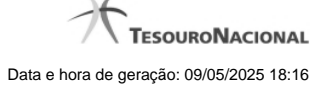

4

**Outras Vinculações** - Clique neste botão, caso deseje informar mais de uma vinculação de pagamento para esse compromisso.

**Confirmar** - Clique nesse botão, para dar prosseguimento à realização solicitada.

**Descartar** - Clique nesse botão, para desistir da realização desse compromisso.

# **Próximas Telas**

[Realização Parcial com OB com ou sem Vinculação](http://manualsiafi.tesouro.gov.br/contas-a-pagar-e-a-receber/compromissos/gerenciar-compromissos/p-realizar-parcialmente/informar-nova-data-limite/informar-valor-parcial-por-vinculacao-realizar-com-ob/informar-valor-parcial-por-mais-vinculacoes-realizar-com-ob) [Realizar OB Compromisso Transferido](http://manualsiafi.tesouro.gov.br/contas-a-pagar-e-a-receber/compromissos/gerenciar-compromissos/p-realizar-parcialmente/informar-nova-data-limite/informar-valor-parcial-por-vinculacao-realizar-com-ob/compromisso-transferido-por-ob) [Resumo de Execução](http://manualsiafi.tesouro.gov.br/contas-a-pagar-e-a-receber/compromissos/gerenciar-compromissos/p-realizar-parcialmente/informar-nova-data-limite/informar-valor-parcial-por-vinculacao-realizar-com-ob/resumo-de-execucao)